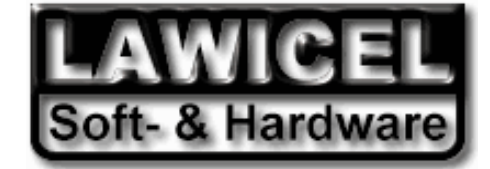

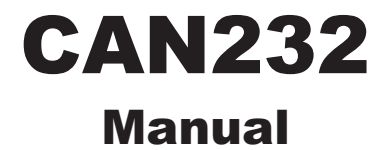

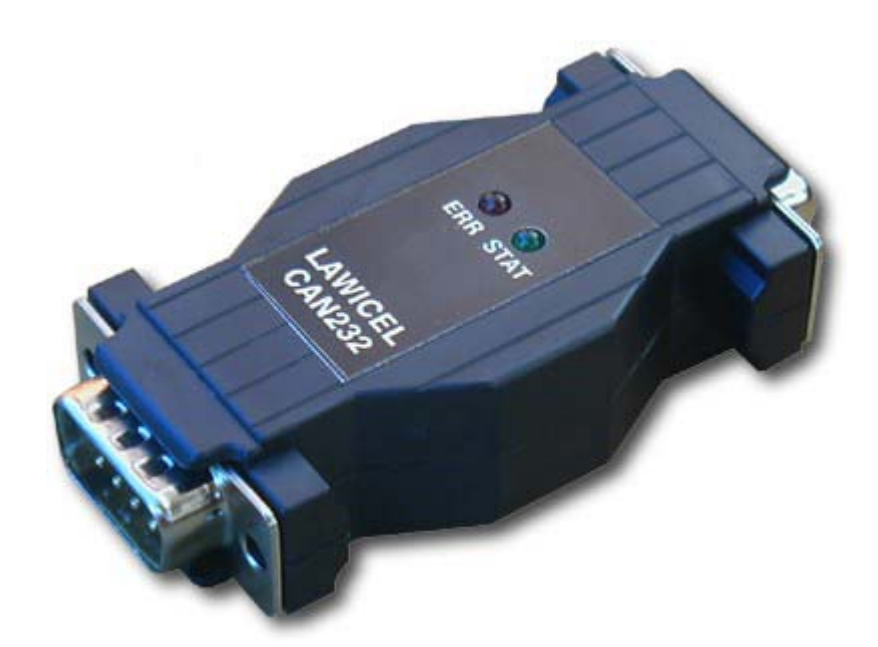

November 2003 CAN232 Manual Version 2.0A

LAWICEL HB **Embedded Tools, Starterkits & Consulting** Phone: +46 (0)451 598 77

Klubbgatan 3 AVR • 8051 • PICmicro • HC08 • HC11 • HC12 • MSP430 • C166 Fax: +46 (0)451 598 78<br>CAN (Controller Area Network) • CANopen • USB • Compilers info@lawicel.com SE-282 32 Tyringe CAN (Controller Area Network) • CANopen • USB • Compilers<br>SWEDEN Single Board Computers • Programmers • Software Single Board Computers • Programmers • Software www.lawicel.com

*CAN232*

In this manual are descriptions for copyrighted products that are not explicity indicated as such. The absence of the copyright © symbol does not infer that a product is not protected. Additionally, registered patents and trademarks are similarly not expessly indicated in this manual.

The information in this document has been very carefully checked and is believed to be reliable. However, **LAWICEL** assumes no responsibility for any inaccuracies. **LAWICEL** gives no guarantee nor accepts any liability what so ever for consequential damages resulting from the use of this manual or it's associated product. **LAWICEL** reserves the right to change the information contained herin without prior notification.

Further, **LAWICEL** offers no guarantee nor accepts any liability for damages for improper usage or improper installation of the hardware described herein. Finally **LAWICEL** reserves the right to change the hardware or design without prior notification and accepts no liability for doing so.

#### © Copyright 2001-2003 **LAWICEL HB**

All rights reserved. Printed in Sweden.

Includes translation, reprint, broadcast, photomechanical or similar reproduction.

No reproduction may be performed without the written agreement from LAWICEL.

**LAWICEL HB Klubbgatan 3 S-282 32 Tyringe SWEDEN Phone: +46 451 59877 FAX: +46 451 59878 http://www.can232.com/ info@can232.com**

**LAWICEL HB Embedded Tools, Starterkits & Consulting** Phone: +46 (0)451 598 77 Klubbgatan 3 **AVR • 8051 • PICmicro • HC08 • HC11 • HC12 • MSP430 • C166** Fax: +46 (0)451 598 78 SE-282 32 Tyringe CAN (Controller Area Network) • CANopen • USB • Compilers info@lawicel.com SWEDEN Single Board Computers • Programmers • Software www.lawicel.com

# **1.0 Introduction**

The **LAWICEL CAN232** is a low cost and easy to use dongle, that could be used together with any O/S without drivers since it is an RS232 to CAN gateway. Simply connect it to any PC running DOS, Windows95/98/ME, NT4/2000/XP or Linux and "talk" with the unit in standard ASCII format. It could also be used together with Embedded computers that needs a simple CAN connectivity without changing the excisting hardware. The CAN232 handles both the 11bit ID format as well as the 29bit ID format, built in FIFO queues, extended info/error information and simple power up through a few commands. The CAN232 is only 68mm long, 31mm wide and 16mm thick using the latest technology of small SMD parts on both sides of the board, the power behind is an Atmel AVR and the Philips SJA1000 CAN controller and that makes it very flexible in the way of handling small bursts of CAN frames at a high bus speed. The CAN232 can be customized with your needs as a CAN to RS232 unit (i.e. convert excisting RS232 products to CAN that are too expensive to replace or to extend an RS232 network longer than the normal length is for RS232 etc.). This document describes the 2:nd version of the CAN232 which can be updated via a bootloader (version V1220 or higher of the CAN232). The original version number 1 of the CAN232 manual can be found at www.can232.com. Some commands in this manual will not work in the old original version plus the performance (speeds and buffers etc.) described here is only valid for the new version 2.

# **1.1 Installation**

The RS232 side of the dongle (DB9 female) is inserted directly into a PC's COM serial port or via a cable to the Host system (such as an embedded system etc.). The CAN side of the dongle (DB9 male) has the same pinout as the standard CAN in Automation (CiA) DS102 profile and the CAN232 dongle must be powered via the CAN side with 8 to 15VDC. The dongle is ESD protected so reversing the power will not damage the CAN232, instead the power supply will be short circuited to protect the CAN232 dongle. The CAN232 dongle needs about 40-100mA depending on how much the CAN network is loaded (i.e. numbers of nodes etc.). Below is a simple schematic showing how to connect the CAN232.

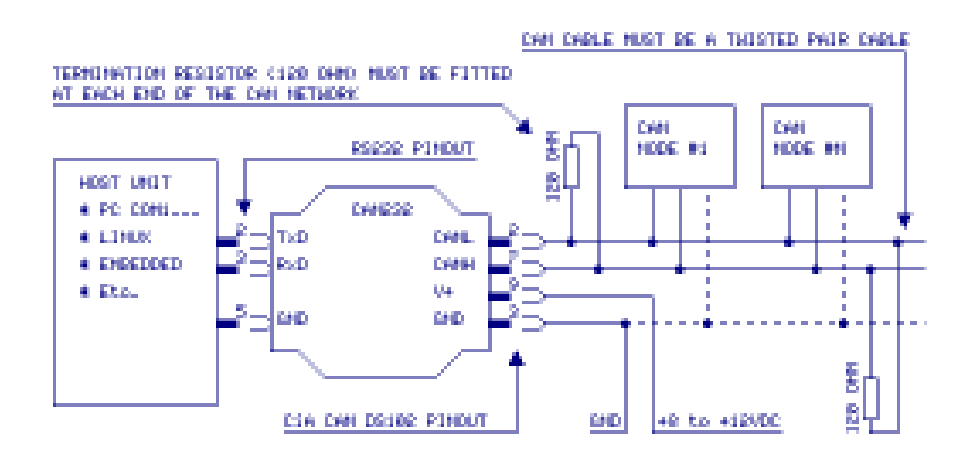

**LAWICEL HB Embedded Tools, Starterkits & Consulting** Phone: +46 (0)451 598 77 Klubbgatan 3 **AVR • 8051 • PICmicro • HC08 • HC11 • HC12 • MSP430 • C166** Fax: +46 (0)451 598 78 SE-282 32 Tyringe CAN (Controller Area Network) • CANopen • USB • Compilers info@lawicel.com SWEDEN Single Board Computers • Programmers • Software www.lawicel.com

*CAN232*

## **1.2 Testing the CAN232**

Test the CAN232 by installing it to a PC's COM port and power it up according to instructions on previous page under section 1.1. When the CAN232 gets power the 2 LEDs (red & green) will blink rapidly some times depening on what RS232 speed it is set up to. If the RS232 is set to 57,600baud (default when delivered) both LEDs will blink 3 times (the higher RS232 speed the less it blinks, see the **U** command for more info). Then start Windows Terminal software (or your favourite terminal sofware) and set it up to e.g. 57600baud, 8 databits, no parity, 1 stop bit (if the CAN232 is set to 57,600baud), also set local echo on so you can see what you type and set the check flag so that it appends a line feed when it receive and end of line. Finally, make sure you have hardware and software handshaking off. Then make sure you are connected and press >ENTER< and it will make a new line, then press V and >ENTER< and it will print/reply Vhhss, where hh is the hardware version and ss is the software version. Now you know you have full contact with the CAN232 unit and can set it up with a CAN speed and open the CAN port, send and receive frames. Note that the green LED indicates that a CAN frame is succesfully sent or received into the CAN232 unit. Note that you must at least have 2 nodes to send/receive CAN frames and that the CAN cable network is terminated at both ends with 120 ohms over the CANL and CANH lines plus that a twisted pair CAN cable is used. The CAN232 is set to accept all frames, so no need to set filters etc. for testing. The CAN232 can also be tested with the sample programs at www.can232.com.

## **1.3 CAN232 limitations**

There are of course limitations of how many frames the CAN232 can send & receive. Current version (V1220) is tested with a throughput of sending 500 standard 11bit frames with 8 databytes at 125kbit CAN bitrate and 115,200 baudrate of the RS232. The bottle neck is of course the RS232 side and the microcontroller not being able to handle more frames per second. So the CAN232 is aimed for low speed CAN networks and works very well with CAN speeds at 125kbit or less but of course it is usable up to 1 Mbit (but the bus load may not be high at these speeds or e.g. the filter has to be set to accept some of the frames). The CAN232 has software CAN FIFO queues for both sending and reception. These transmit FIFO can handle 8 frames (standard or extended) while the receive FIFO can handle 32 frames (standard or extended). Furthermore the CAN232 has only a small RS232 buffer, so it can only handle one or tow command at a time, meaning before sending the next command to it, you must wait for an answer from the CAN232 unit (OK which is [CR] or Error which is [BELL]).

*CAN232*

### **1.4 Driver Design Guide**

The CAN232 doesn't come with a driver. Since many commercial development tools provide an RS232 ASYNC LIB (such as Visual Basic, Deplhi etc.) it is simple to write a simple program to "talk" to the CAN232 unit. The best way is to make a thread that handles all the communication to the CAN232 and puts all messages in FIFO queues or mail boxes depending on your application.

We strongly recommend that you use the new "AUTO POLL/SEND" feature of the new CAN232 instead of using the old **P** and **A** commands. See **X** command for more info on how to turn on this new feature and disable the old functions (this behaviour is set in EEPROM and will be remembered on next power up, so there is no need to set this each time you configure it up). This new feature also changes the reply back from **t** and **T** commands, so instead of just replying [CR] back when sending a frame it responds z[CR] or Z[CR] depending on command. The reason for this is only to make it simple to parse commands from the CAN232 (i.e. to recognize that a transmit command was successful inbetween frames that are being sent out from the CAN232).

Always start each session (when your program starts) with sending 2-3 [CR] to empty any prior comand or queued character in the CAN232 (many times are power up there could be false characters in the queue or old ones that was from a previous session), then check the CAN version with **V** command (to be sure that you have communication with the unit at correct speed) then set up the CAN speed with **s** or **S** command, then open the CAN port with **O**, then the CAN232 is in operation for both sending and receiving CAN frames. Send frames with the **t** ot **T** command and wait for a response back to see it it was placed in the CAN FIFO transmission queue or the queue was full. Incomming frames from the CAN bus will be sent out at ones on the RS232 or queued in the FIFO if the RS232 is full. Then once in a while send the **F** command to see if there are any errors (e.g. each 100-500mS or if you get an error back from the CAN232). If you get to many errors back after sending commands to the unit, send 2-3 [CR] to empty the buffer, then issue the commands again, if this continue allert the user or application within your program that there is a communication error (e.g. a damaged RS232 tranceiver or power failure).

However the www.can232.com website offers many sample programs as well as a freeware RS232 LIB for Delphi. These programs are free to use or alter to suit your needs.

### **1.5 Version Information**

The version number of CAN232 consists of 2 versions, one for the hardware and one for the software. These two version numbers are combined into one unique version string with 5 characters starting with a V, then 2 characters for hardware and finally 2 characters for software. E.g. version V1220 indicates that it is hardware version 1.2 and software version 2.0. If we update the hardware we will increase version number of the 2 first characters and if we add or change commands or correct bugs the software version number will increase. To see if your CAN232 supports the commands in this manual, check which version number you have by sending the **V** command to the CAN232 (see under commands how it works). Each command in this manual also list a version number and it indicates which version the command works in (i.e. we add commands continiously and the version information indicatates then which version these commands are availible from).

#### **2.0 Availible CAN232 ASCII Commands:**

Note: All commands to the CAN232 must end with [CR] (Ascii=13) and they are CASE sensitive.

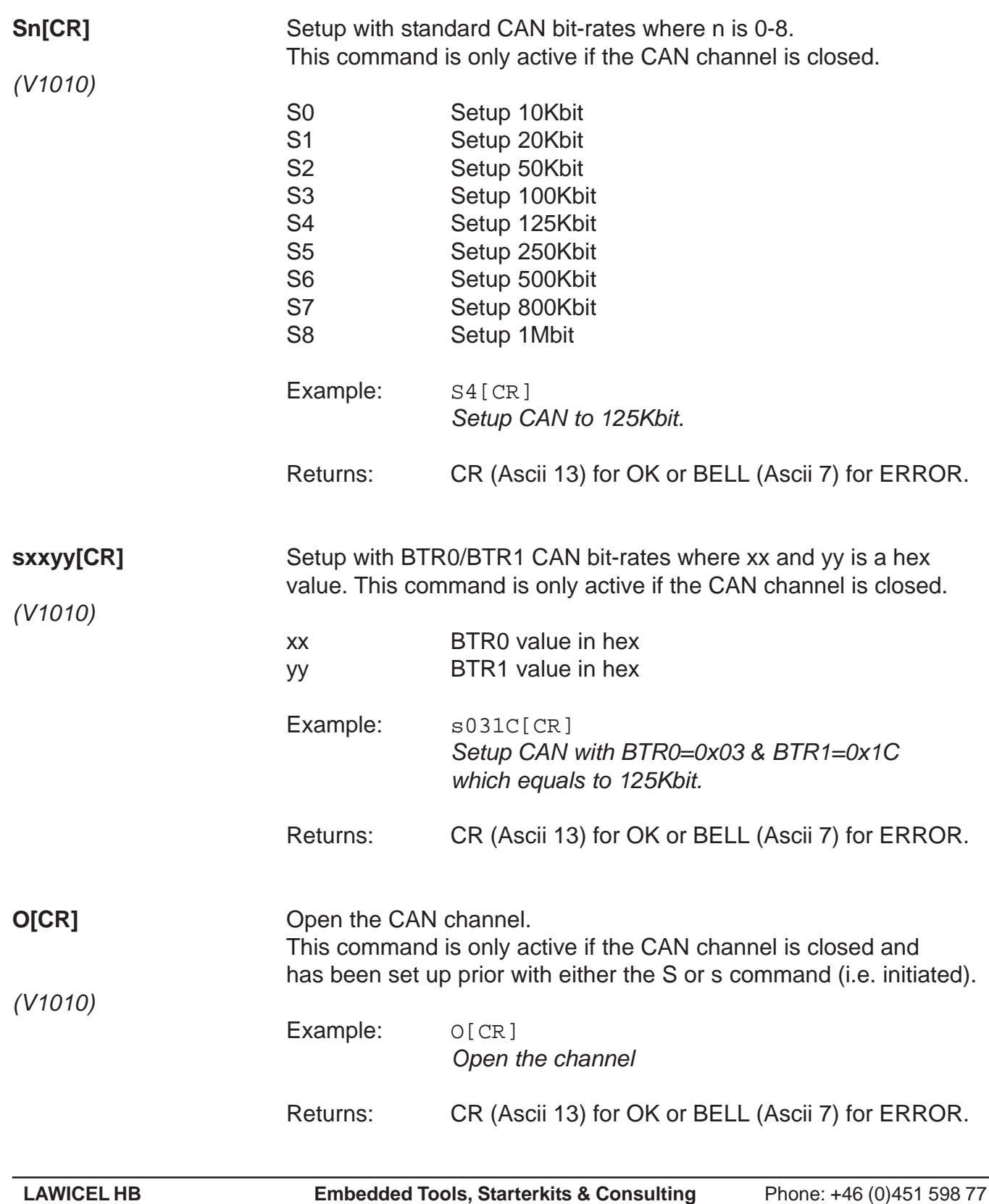

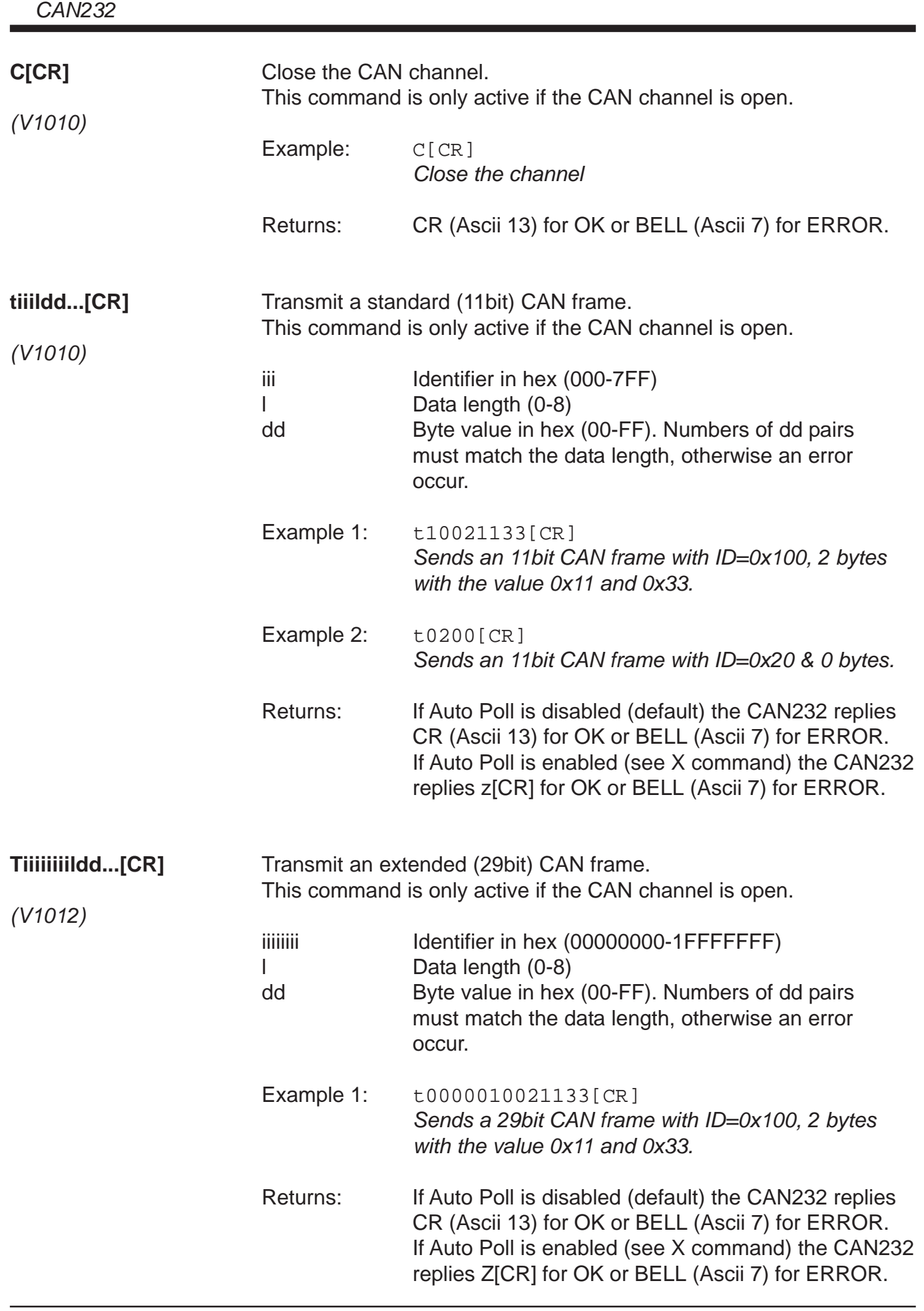

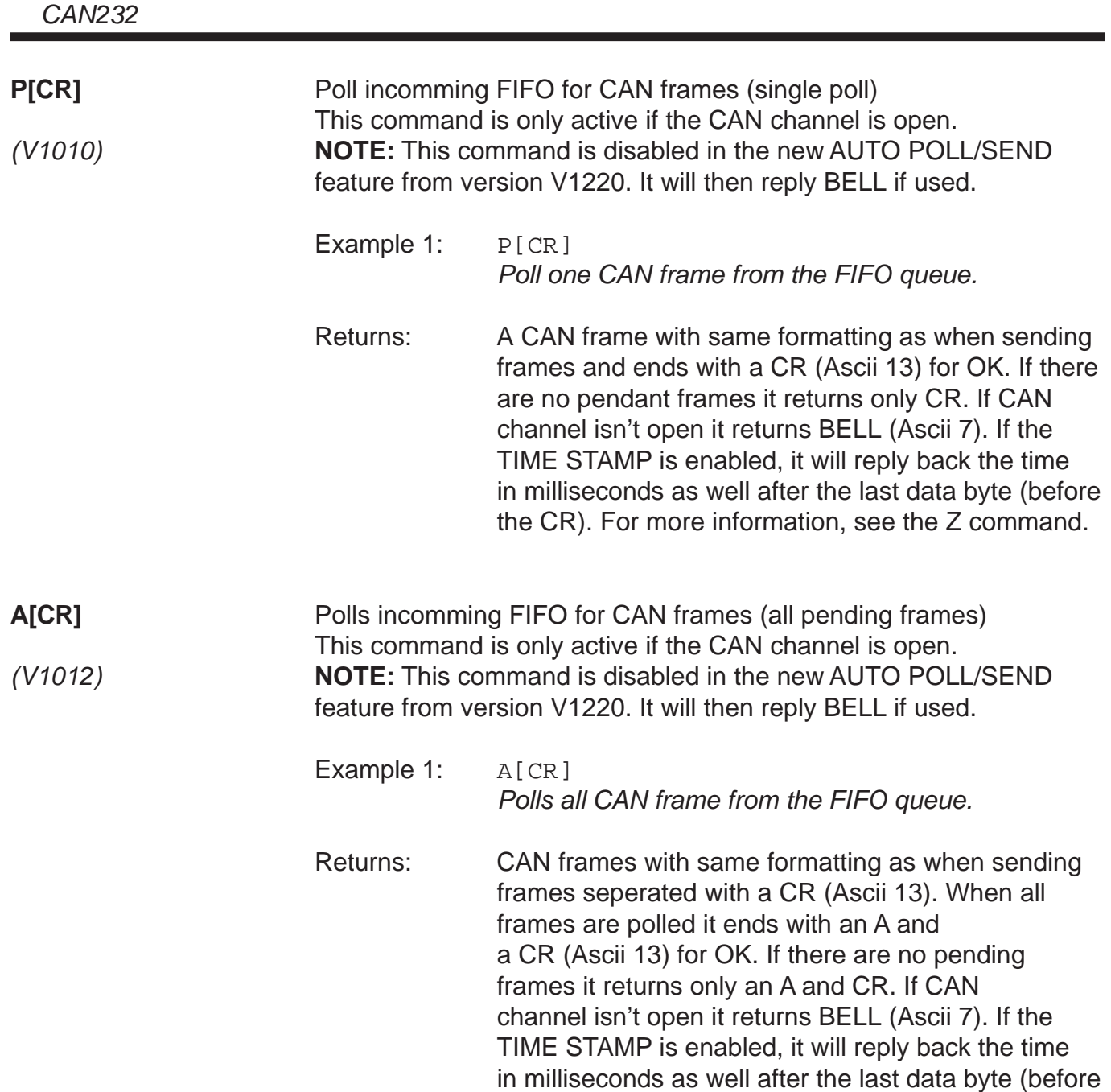

the CR). For more information, see the Z command.

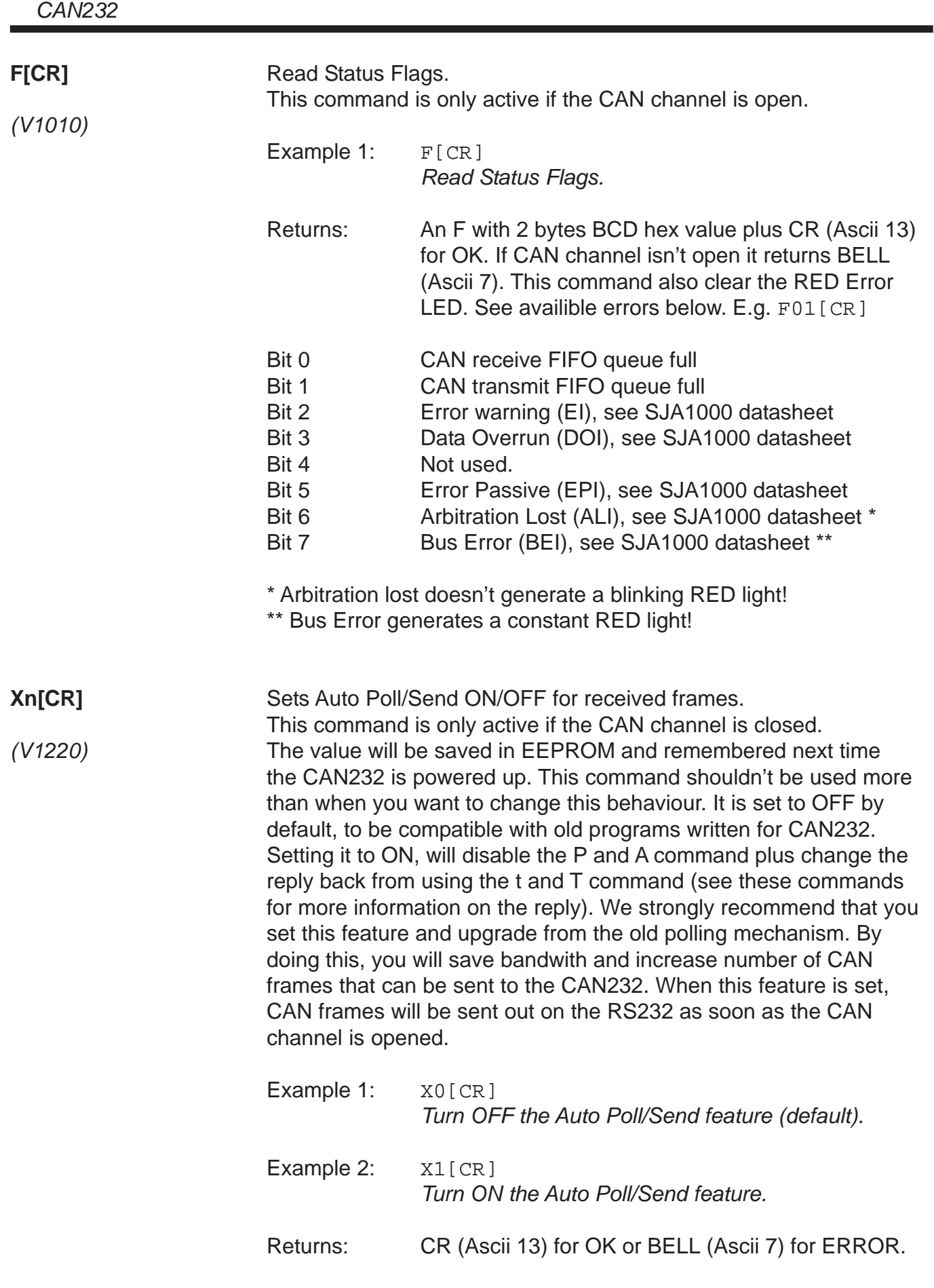

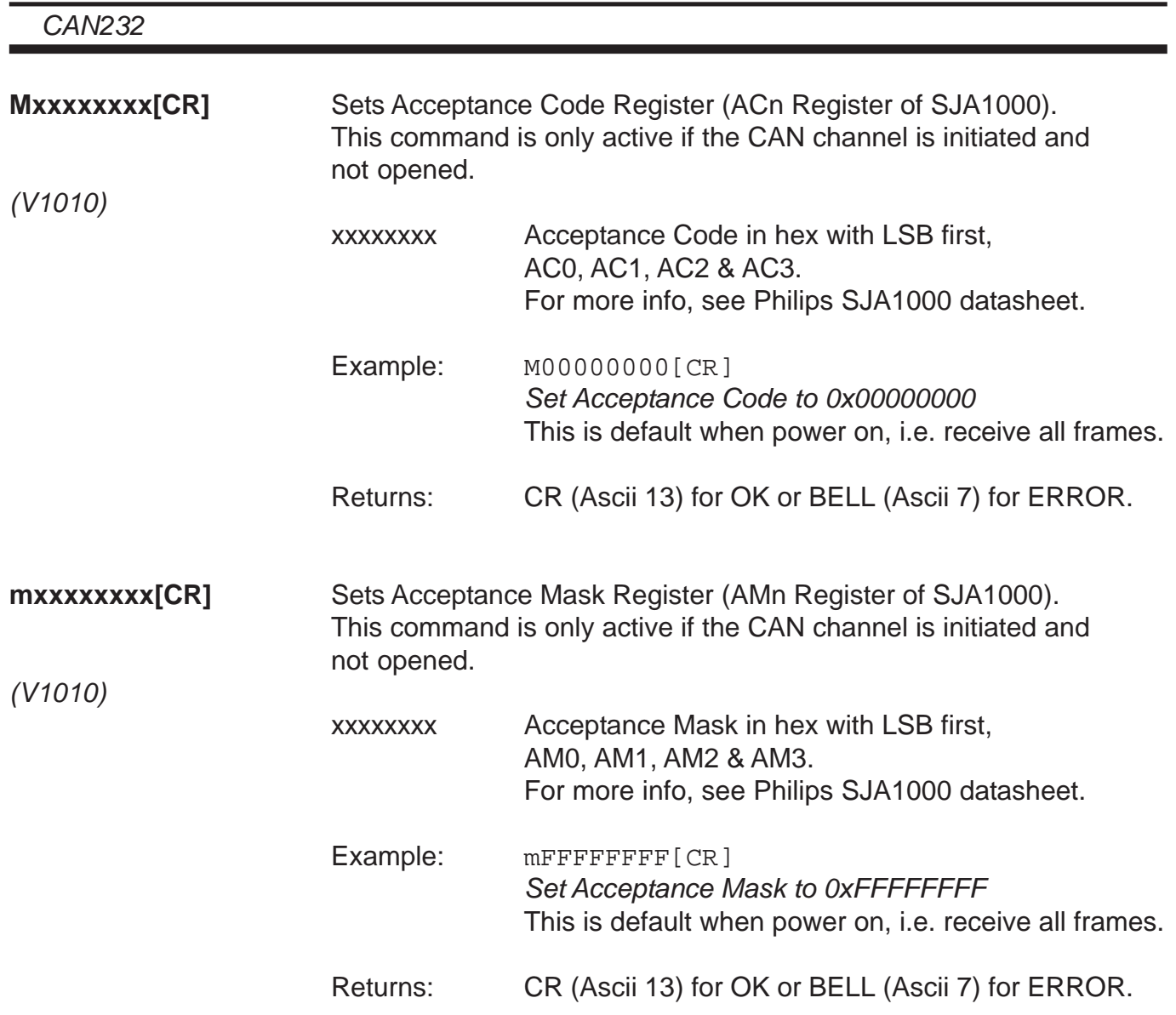

#### **Setting Acceptance Code and Mask registers**

The Acceptance Code Register and the Acceptance Mask Register works together and they can filter out 2 groups of messages. For more information on how this work, look in the SJA1000 datasheet. In 11bit ID´s it is possible to filter out a single ID this way, but in 29bit ID's it is only possible to filter out a group of ID's. The example below will set a filter to only receive all 11bit ID's from 0x300 to 0x3FF.

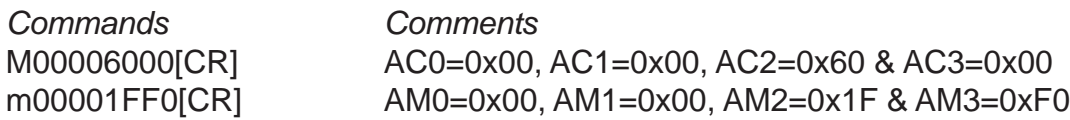

The first command tells the filter 2 to match 2 bits and if they are not set (in this case it corresponds to 0x3nn, the 3). The second command tells the nn to be don't care, so it could be from 0 to FF, though not so easy to read, since they are not placed nice in a row in memory. Filter 1 s turned off (uses AM0, AM1 & half lower AM3). The last byte in the mask could also be 0xE0 instead of 0xF0, then we filter out the RTR bit as well and you wont accept RTR frames.

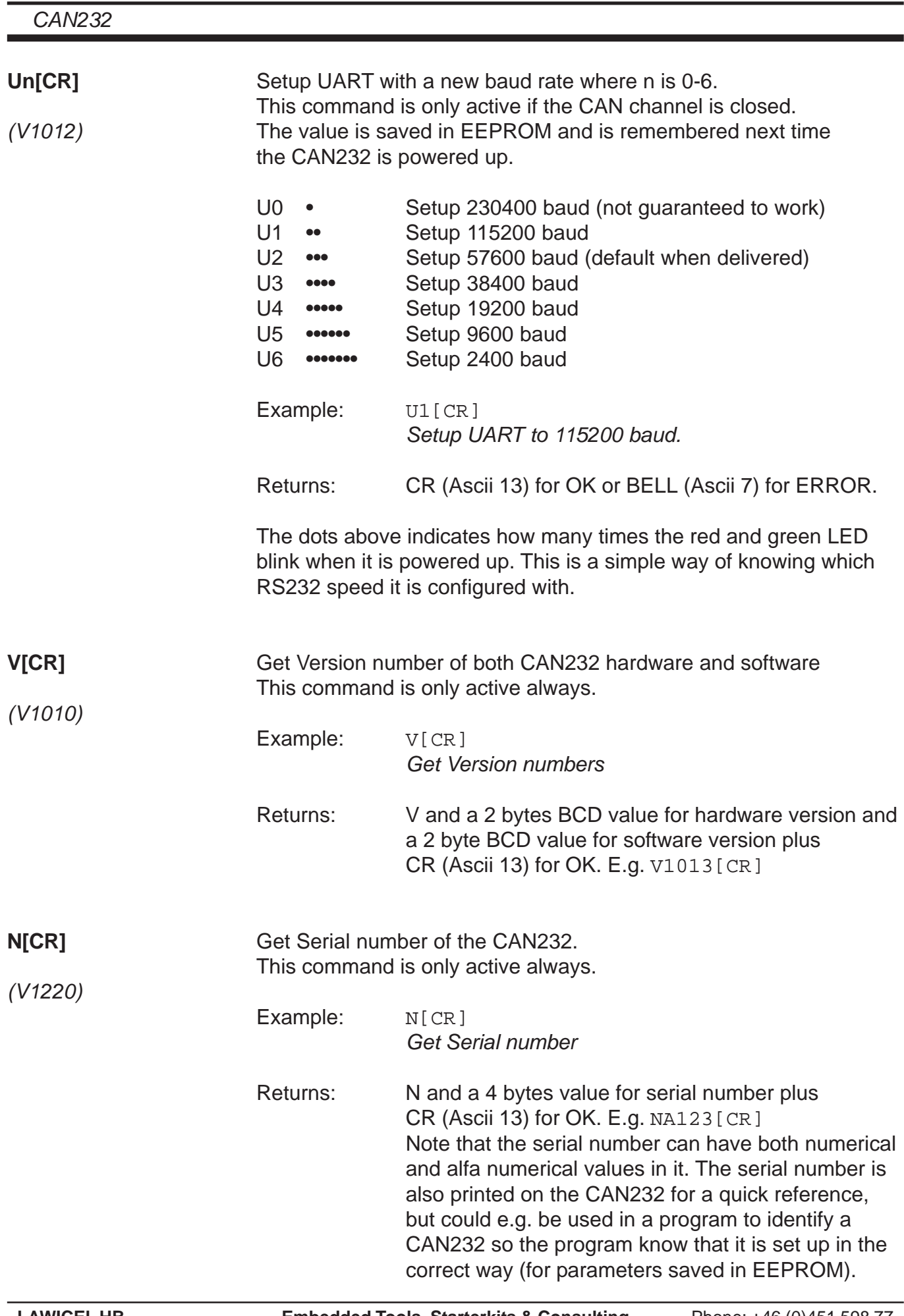

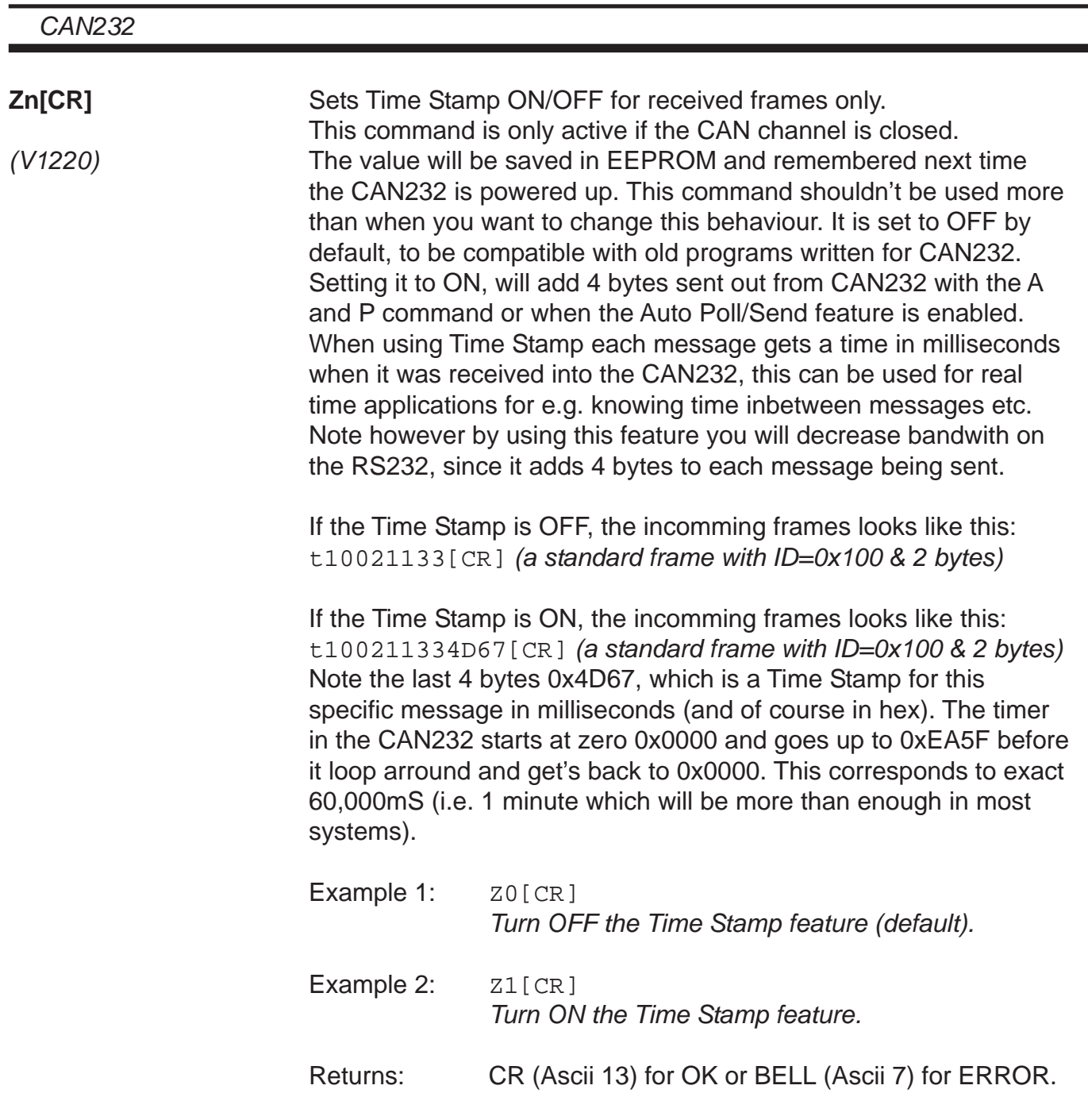